## 淮阴工学院离校系统操作手册管理端

一、登录

1.登陆淮阴工学院综合服务门户

登录地址: <https://i.hyit.edu.cn>

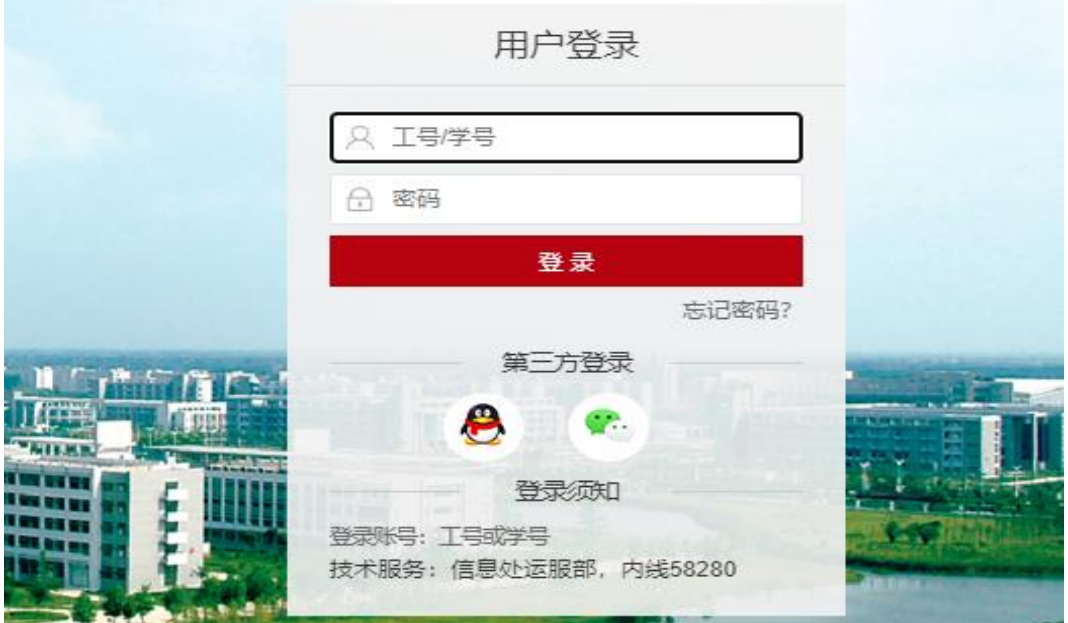

2.输入账号、密码,点击登录按钮,登录成功后,进入淮 阴工学院综合服务门户首页。

点击【学工服务】—【离校系统(部门管理)】,即可进入 离校系统管理端。

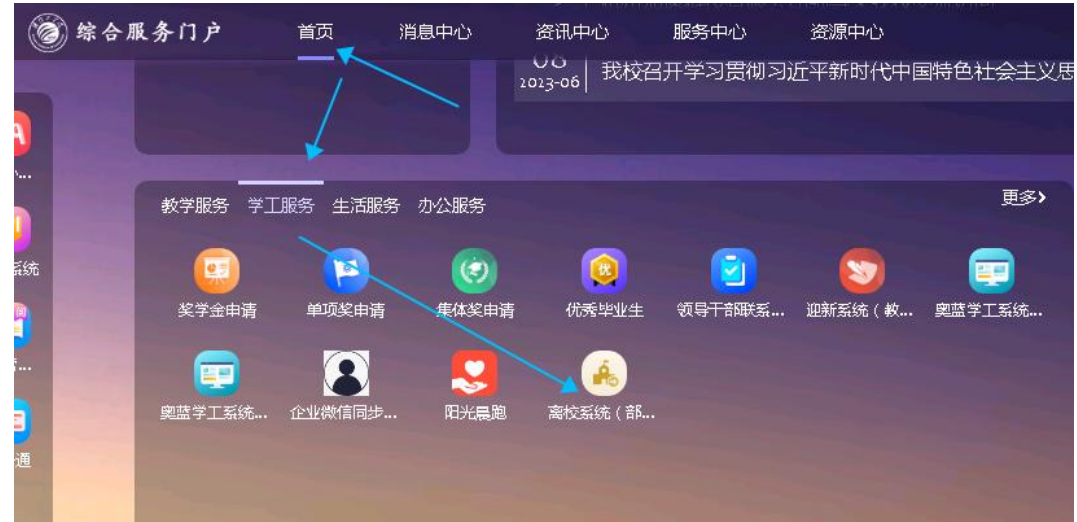

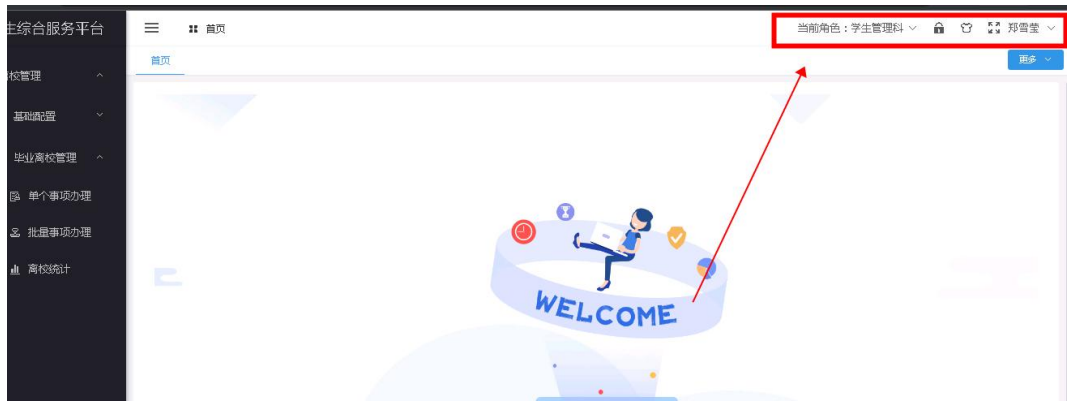

办理说明:

(1)指导老师需要通过序号、姓名搜索;

(2)所在培养学院只能看到本学院的学生;

(3)经学工处学生资助管理中心、图书馆、研究生处教 育管理科、学工处学生宿舍管理科、计财处审核通过后,指导 老师方可审核,最后院系负责人审核。否认办理事项灰色无法 办理,如下图所示。

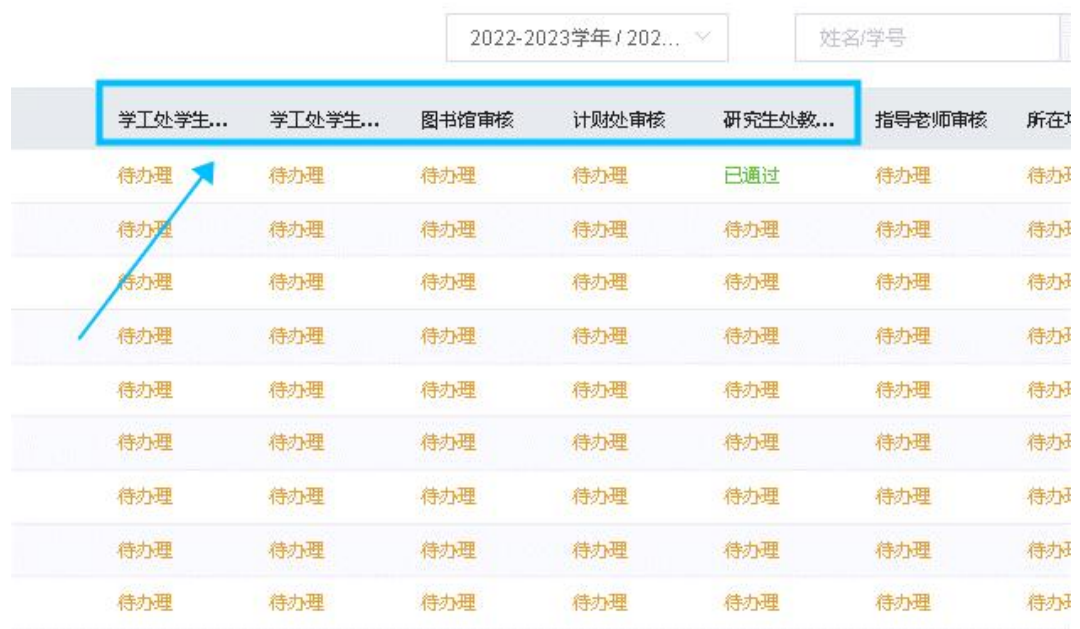

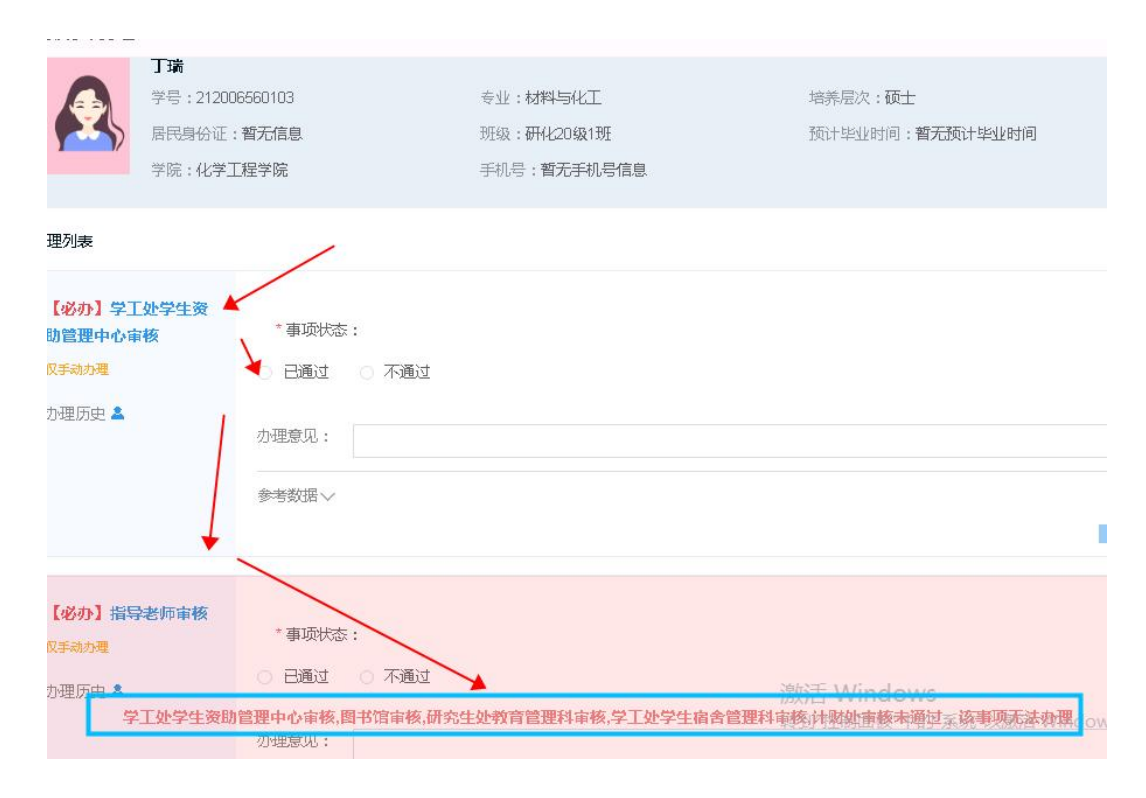

(4)研究生离校办理查询:单个事项办理中根据学号、 姓名等搜索即可;批量事项办理中需进行下图所示的筛选工作。

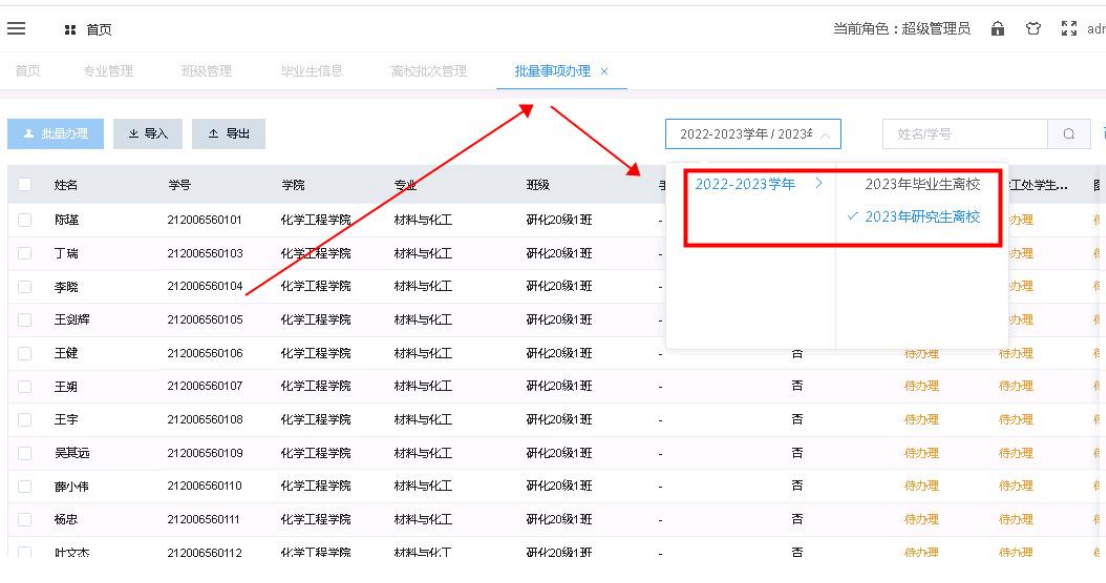

## 二、单个事项办理

依次点击【毕业离校管理】—【单个事项办理】,通过学 号或者姓名进行精准(模糊)查找,进行办理事项的审批或者 针对审批结果进行修改。

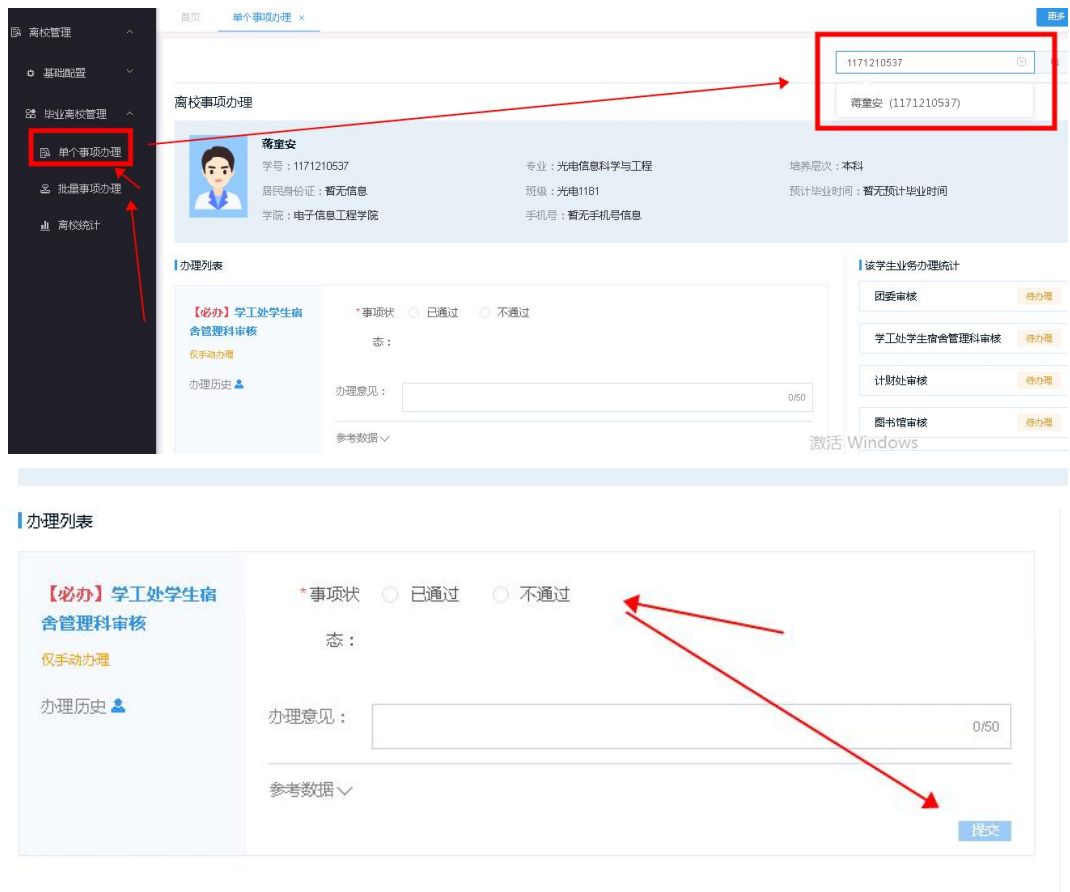

## 三、批量事项办理

方式一:通过学号或者姓名进行精准(模糊)查找,点击 批量列表某个学生进行逐个办理。

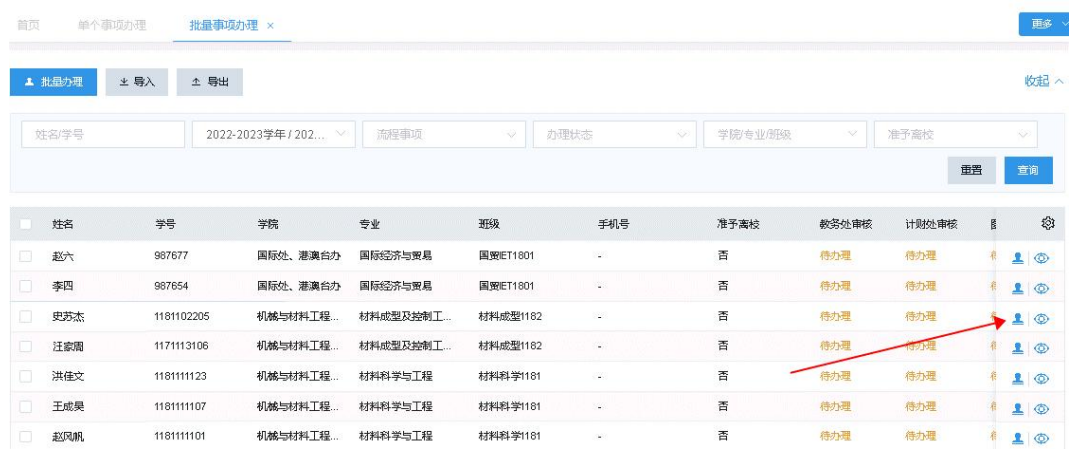

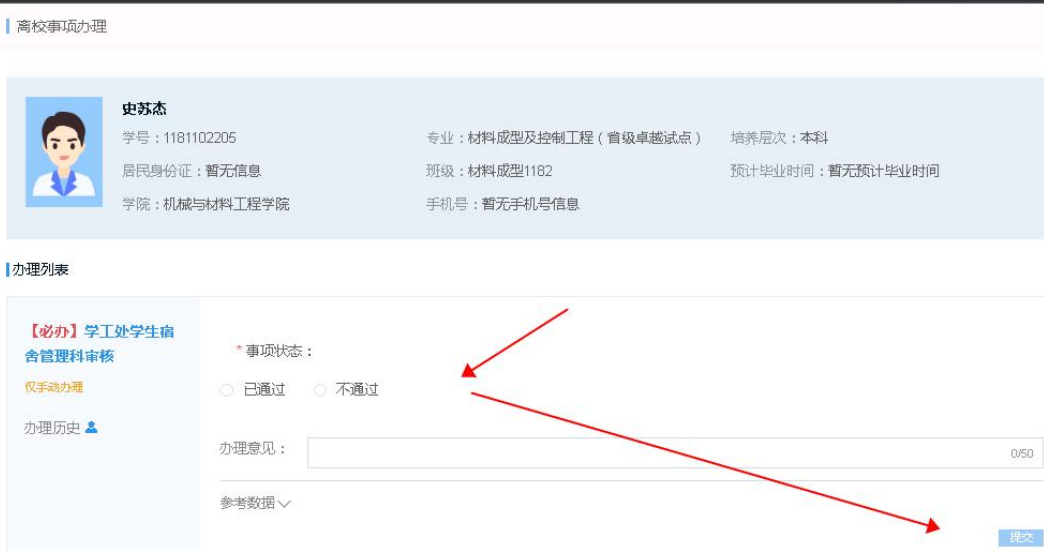

## 方式二:批量选择办理

批量选择后,点击批量办理。

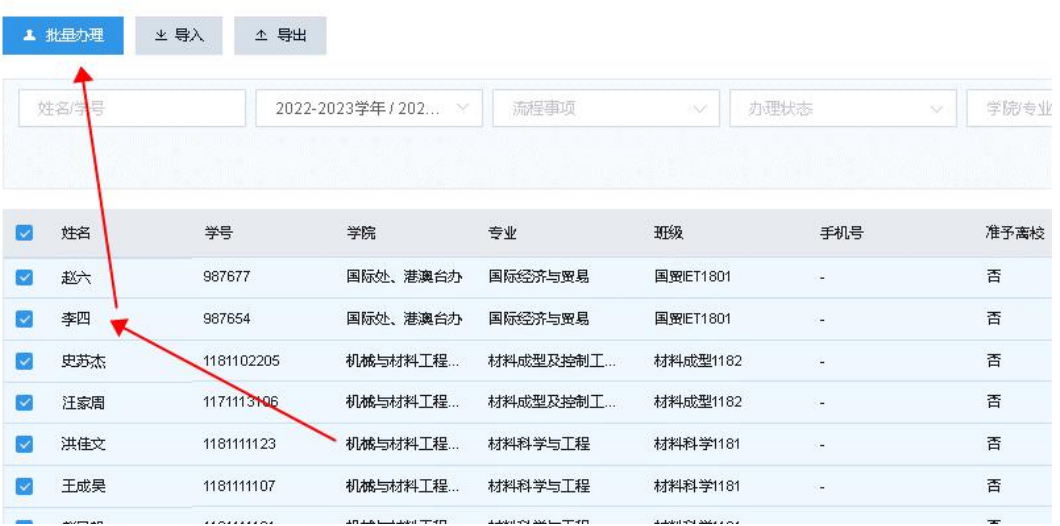

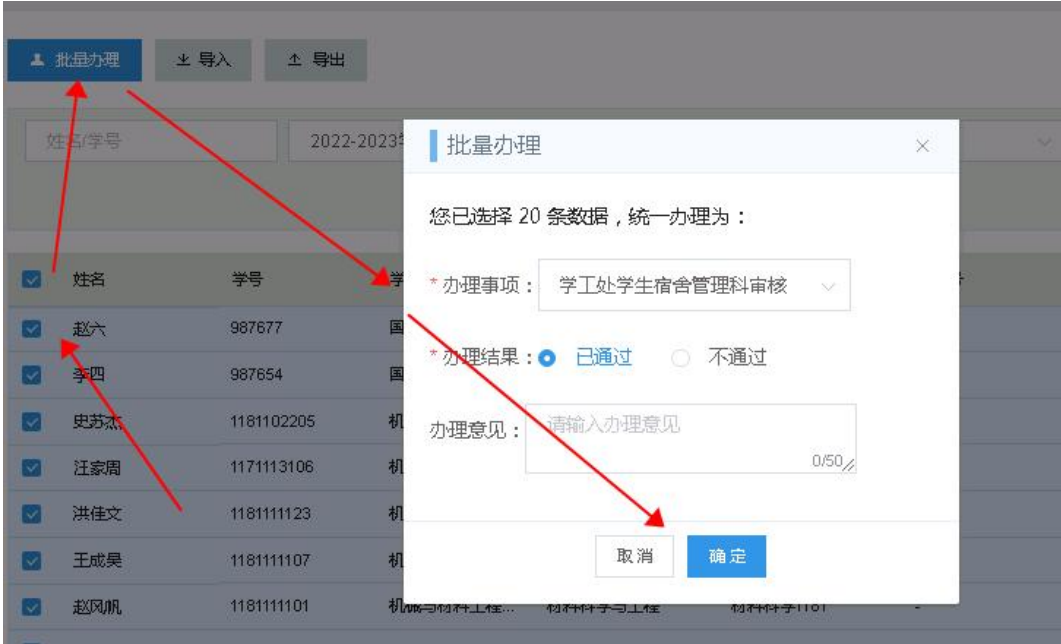

方式三: Exce 批量导入办理。

通过导入离校审批模板实现批量办理,如下图所示。

| $\blacklozenge$<br>$\mathbf{B}$<br>离校审批导入模板2023-0<br>≂<br>ш× |                    |                                                                              |        |            |        |                                               |                        |                 |               |          |              |  |
|--------------------------------------------------------------|--------------------|------------------------------------------------------------------------------|--------|------------|--------|-----------------------------------------------|------------------------|-----------------|---------------|----------|--------------|--|
| 文件                                                           |                    | 开始                                                                           | 插入     | 页面布局       | 公式     | 数据                                            | 宙阅                     | 视图              | PDF工具集        |          | 更多工具         |  |
|                                                              | $\chi$<br>7 D.,    | 等线                                                                           |        |            | $= 11$ | $\mathbf{A}^{\bullet}$ $\mathbf{A}^{\bullet}$ | $\equiv \equiv \equiv$ | $\frac{1}{2}$ . | <b>B</b> 自动换行 |          | 常规           |  |
| 粘贴                                                           | œ.<br>$\mathbf{v}$ | $\overline{I}$<br>$\underline{\mathsf{U}}$ + $\underline{\mathsf{H}}$ +<br>B |        | $\Diamond$ | $\psi$ | $A - \frac{\omega en}{x}$                     | 事事事                    | $F = F$         | Ë<br>合并后居中    |          | C.<br>%<br>÷ |  |
|                                                              | 剪贴板                | fs.                                                                          |        | 字体         |        | $\overline{12}$                               |                        | 对齐<br>クス        |               | $F_{24}$ | 数            |  |
| 37                                                           |                    | $\mathbf{v}$                                                                 | Ð<br>× | $f_x$      |        |                                               |                        |                 |               |          |              |  |
|                                                              |                    | $\overline{A}$                                                               |        | B          |        | C                                             |                        | D               |               |          | F            |  |
|                                                              | *学号                |                                                                              |        | *姓名        |        | *办理状态                                         |                        | 办理意见            |               |          |              |  |
| þ.                                                           | 121805210119       |                                                                              |        | 张兆辉        |        | 已通过                                           |                        | 情况属实,已确认        |               |          |              |  |
|                                                              | 121805210218       |                                                                              |        | 王子琦        |        | 不通过                                           |                        | 条件不符合要求         |               |          |              |  |
|                                                              |                    |                                                                              |        |            |        |                                               |                        |                 |               |          |              |  |
|                                                              |                    |                                                                              |        |            |        |                                               |                        |                 |               |          |              |  |
|                                                              |                    |                                                                              |        |            |        |                                               |                        |                 |               |          |              |  |

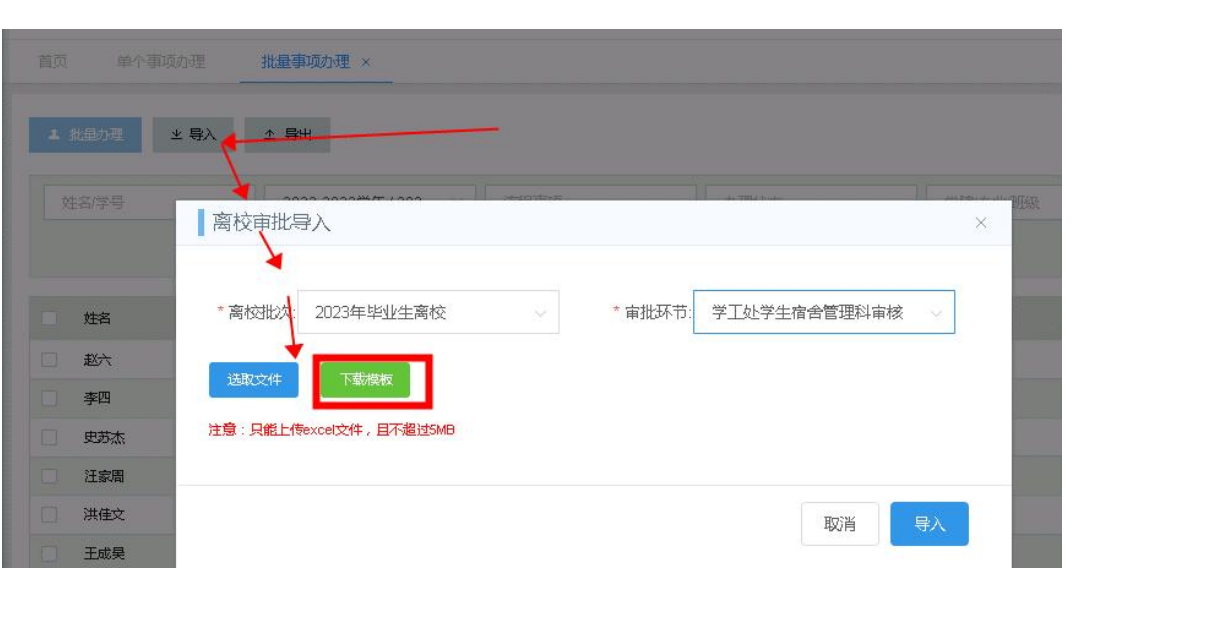